## **LAB GUIDE**

# **MSTP** Fundamental

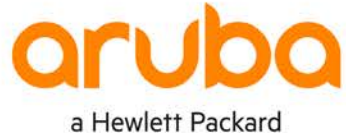

Enterprise company

 $0 - 0 - 0 = 0$ 

 $a - a - a - a$ 

**IMPORTANT! THIS GUIDE ASSUMES THAT THE AOS-CX OVA HAS BEEN INSTALLED AND WORKS IN GNS3 OR EVE-NG.**  . . . . . . . . . . . . **PLEASE REFER TO GNS3/EVE-NG INITIAL SETUP LABS IF REQUIRED.** 

<https://www.eve-ng.net/index.php/documentation/howtos/howto-add-aruba-cx-switch/>

 $0 - 0 - 0$ 

# **TABLE OF CONTENTS**

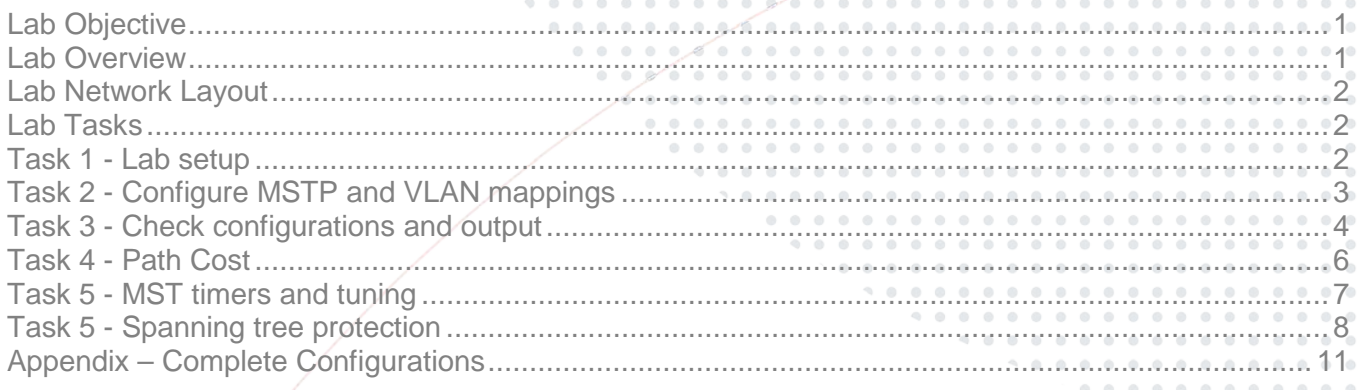

 $\circ$ 

# <span id="page-0-0"></span>**Lab Objective**

At the end of this lab you will be able to implement the basic configuration of Multiple Spanning Tree Protocol (MSTP) and show how MSTP creates a loop free VLAN topology with other Aruba CX switches.

The use case for MSTP is to provide a loop free redundant multipath Layer 2 network. MSTP is the default Spanning Tree Protocol for Aruba CX switches

<span id="page-0-1"></span>For further details on MSTP please refer to the latest Aruba documentation located o[n https://asp.arubanetworks.com/](https://asp.arubanetworks.com/)

# **Lab Overview**

This lab set up is as shown in Figure 1 and Figure 2.This will allow the reader to observe the behavior of MSTP

This lab covers configuration of the following:

- MSTP and VLAN mappings. (MSTP is the default STP for Aruba CX switches.)
- Root bridge placement and Identification
- STP timers and edge ports
- STP protection mechanisms

<span id="page-1-3"></span><span id="page-1-0"></span>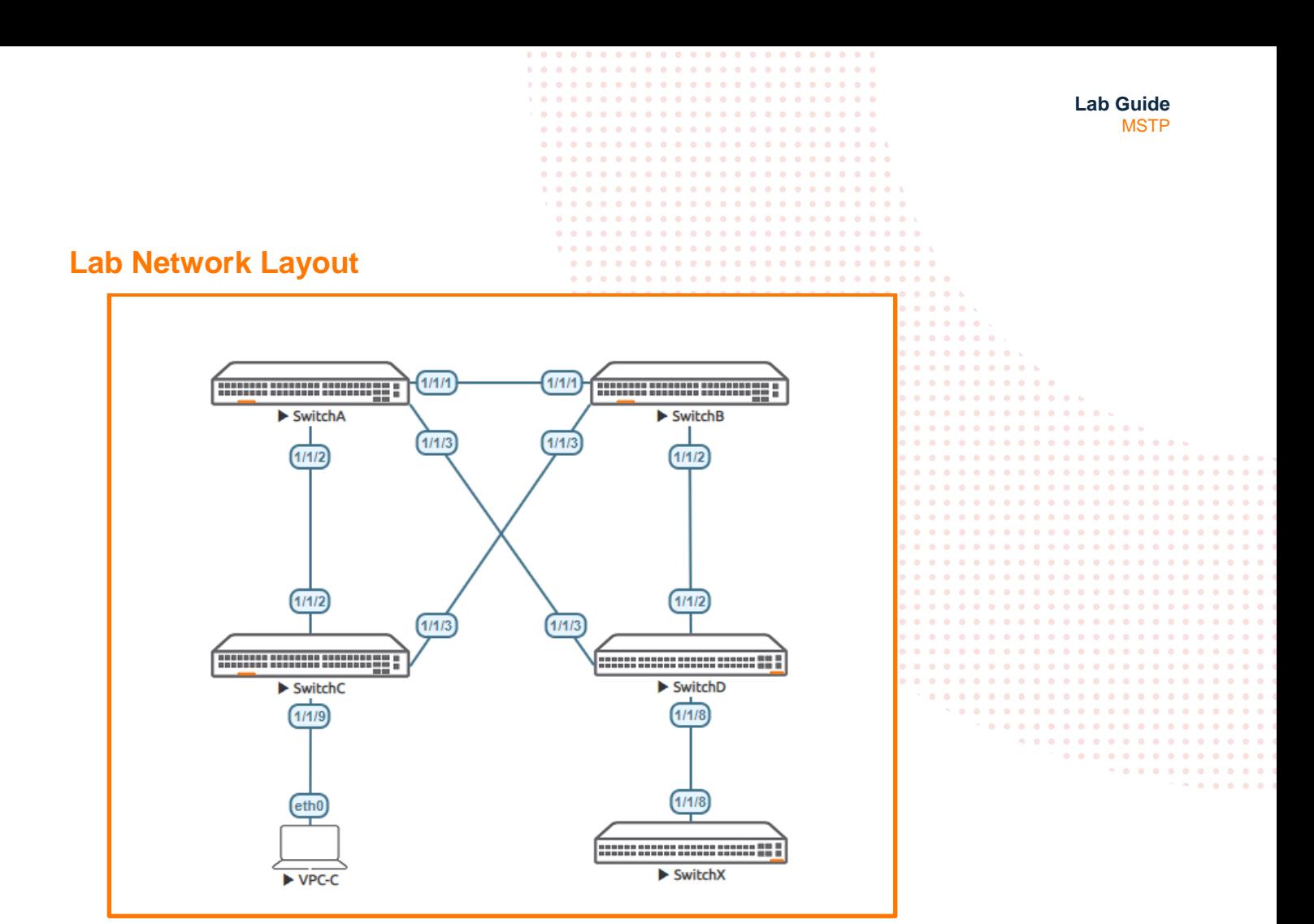

<span id="page-1-1"></span>*Figure 1. MSTP Lab topology* 

# **Lab Tasks**

## <span id="page-1-2"></span>Task 1 - Lab setup

For this lab refer to Figure 1 for topology setup .Open each switch console and log in with user "admin" and no password.

Note: Switch X will be configured later in the lab. The Virtual PC (VPC-C) is not required to be configured and just shown to represent an access port.

• Change all hostnames as shown in the topology:

```
configure
hostname <device host name>
```
• On **Switch A and B** bring up required ports:

```
int 1/1/1-1/1/3
   no routing
   no shutdown
```
use "exit" to go back a level

• On **Switch C and D** bring up required ports:

```
int 1/1/2-1/1/3
   no routing
   no shutdown
```
use "exit" to go back a level

• Validate LLDP neighbors appear as expected on each switch. Here we show Switch A output only.

If all switches have been configured as shown in *[Figure 1](#page-1-3)* you should see Switch B, C and D via Switch A as shown below using LLDP. It is left to the reader to check other switches respectively.

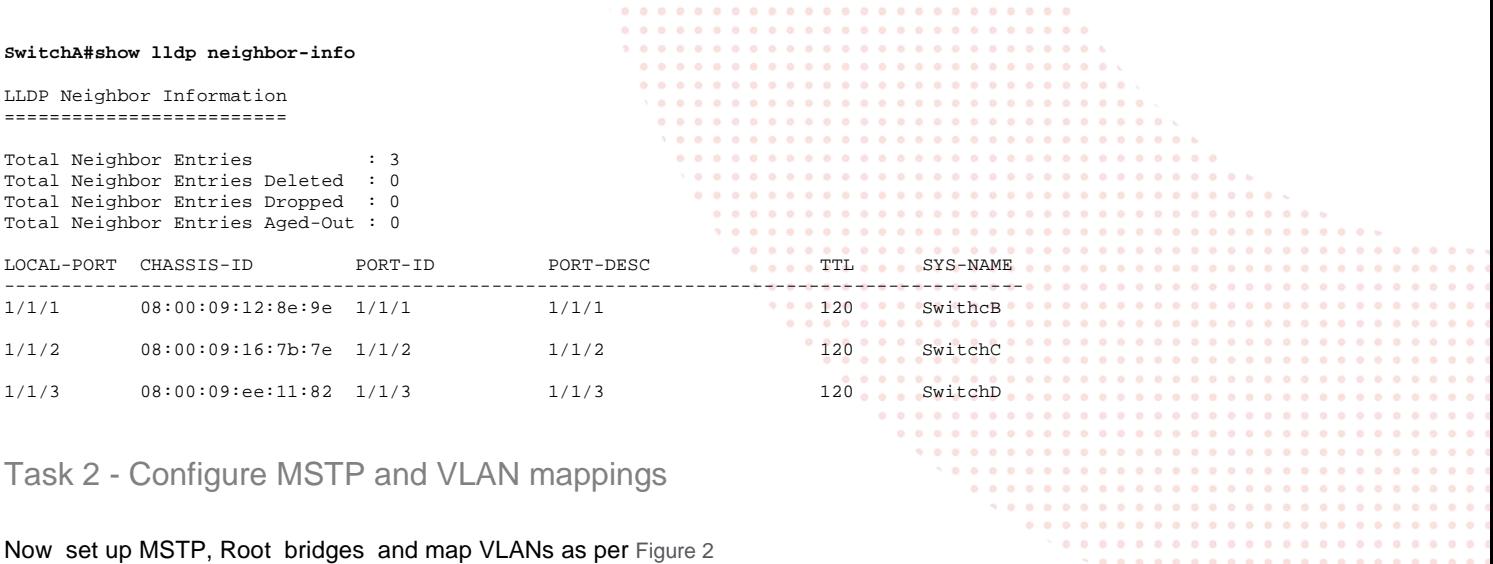

- <span id="page-2-0"></span>• VLAN 10-11 assigned to MSTP instance 1, Root bridge Switch A, Secondary Root bridge Switch B
- VLAN 20-21 assigned to MSTP instance 2 Root bridge Switch B, Secondary Root bridge Switch A
- All other VLANs assigned to the default MSTP 0 as shown below Switch A

**Note**: Having deterministic Root and Secondary Root bridges is a *typically* accepted design, these are placed at the Core of the Layer 2 domain, as shown in [Figure 2,](#page-2-1) where Switch A and Switch B are the core/center of the Layer 2 domain as well as providing Root redundancy for one another.

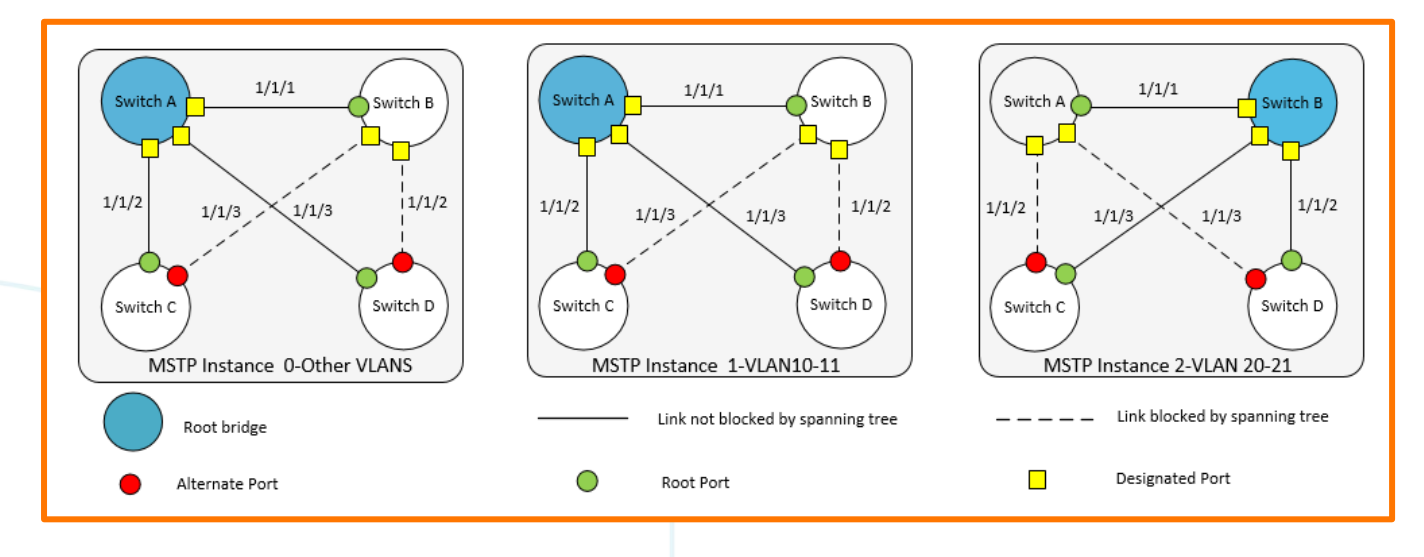

<span id="page-2-1"></span>*Figure 2 MSTP Topology*

• On Switch A add VLAN 10-11 and 20-21. Configure STP making Switch A Root for VLAN 10-11 instance 1 and Secondary Root for 20-21 instance 2, then trunk all VLANs for interface 1/1/1 to 1/1/3. Here also make Switch A the Root for the CIST

```
SwitchA#
configure
vlan 10-11,20-21
exit
spanning-tree
spanning-tree config-name sp1
spanning-tree config-revision 1
```
**Lab Guide MSTP** spanning-tree instance 1 vlan 10-11 < ----- Map vlans to instance spanning-tree instance 2 vlan 20-21 spanning-tree priority 0 < ----- MST 0 Root spanning-tree instance 1 priority 0 < ------MST 1 Root spanning-tree instance 2 priority 1 < ------MST 2 Secondary Root int 1/1/1-1/1/3 vlan trunk allowed all vlan trunk native 1 exit • On Switch B add VLAN 10-11 and 20-21. Configure STP making Switch B Root for VLAN 20-11 instance 2 and Secondary Root for 10-11 instance 1,then trunk all VLANs for interface 1/1/1 to 1/1/3.  $S$ witchB $\#$ configure vlan 10-11,20-21 exit spanning-tree spanning-tree config-name sp1 spanning-tree config-revision 1 spanning-tree instance 1 vlan 10-11 spanning-tree instance 2 vlan 20-21 spanning-tree instance 1 priority 1 < ----- MST 1 Secondary Root spanning-tree instance 2 priority 0 < ----- MST 2 Root spanning-tree instance 2 priority 0  $int 1/1/1-1/1/3$ vlan trunk allowed all vlan trunk native 1 exit

• On Switch C and D define the VLANs and add MSTP mapping to VLANs

```
configure
vlan 10-11,20-21
exit
spanning-tree
spanning-tree config-name sp1
spanning-tree config-revision 1
spanning-tree instance 1 vlan 10-11
spanning-tree instance 2 vlan 20-21
int 1/1/2-1/1/3
vlan trunk allowed all
vlan trunk native 1
     exit
```
<span id="page-3-0"></span>Task 3 - Check configurations and output

• Examine and check configuration and mappings from Switch A

```
SwitchA#show spanning-tree mst-config 
MST configuration information<br>MST config ID : spl
    MST config ID : s<br>
MST config ID : s<br>
MST config revision : 1
    MST config revision<br>MST config digest
                                 : 098798F08296B22CADC0650E39604C10<br>: 2
    Number of instances
Instance ID Member VLANs 
--------------- ----------------------------------
0 1-9,12-19,22-4094
\frac{1}{2} 10,11<br>20.21
                       2 20,21
```
Above we see the general MSTP configuration, check other switches in the domain, they should all be similar.

• Check configuration and mappings from Switch A. Check System ID matches Root for the MSTP Instance

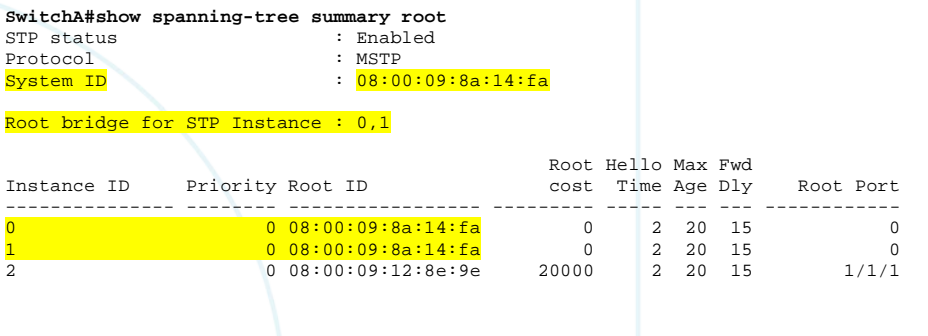

As shown above Switch A is Root for Instance 0 and 1 identified by the System ID, and Instance 2 Root is another device which is expected to be Switch B based on previous configurations.

• Examine switch B and check Root switches are as expected

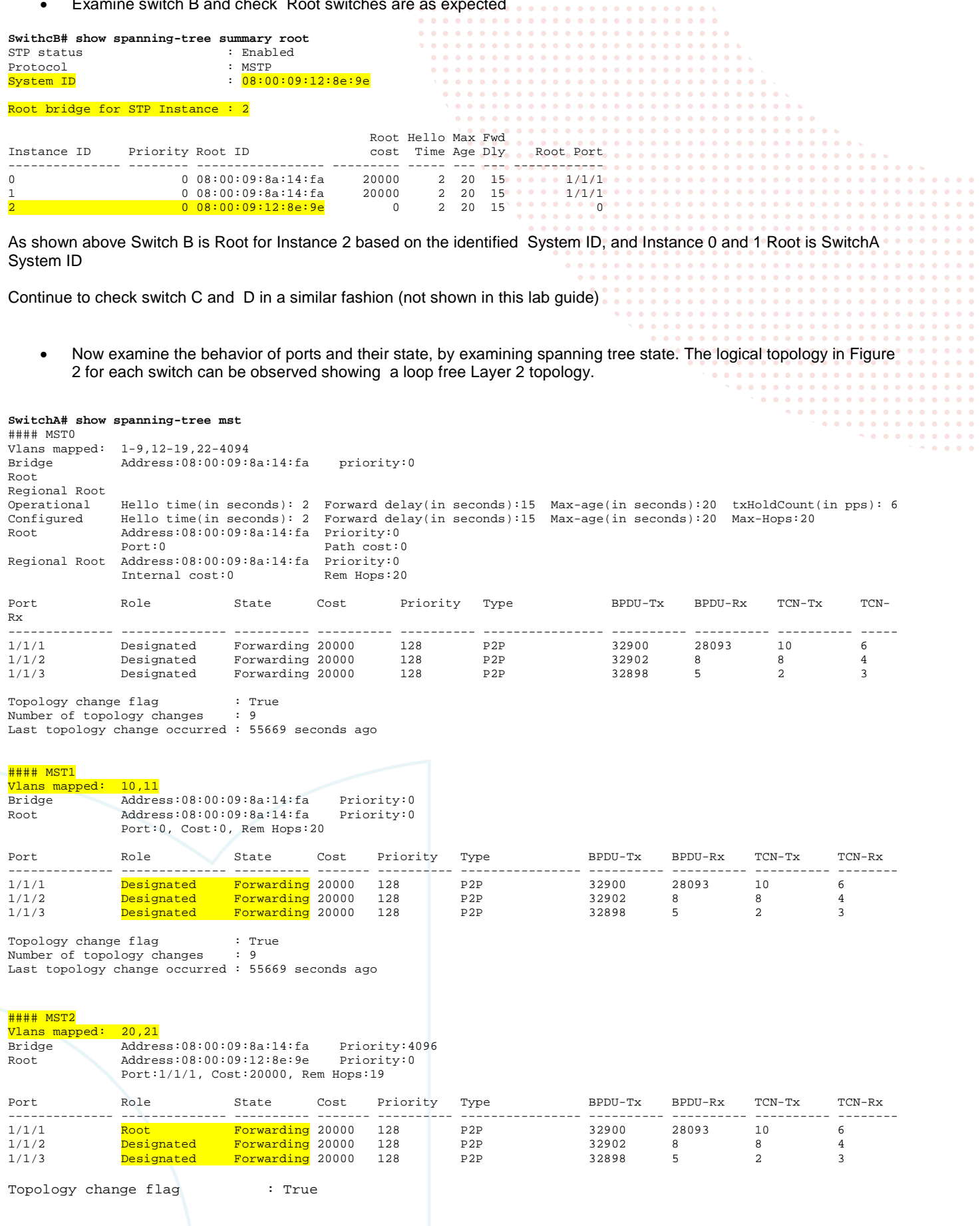

As shown above Switch A for instance 0 and 1 all ports are Designated and Forwarding, instance 2 has a Root port 1/1/1 towards Switch B the Root switch for VLANs 20-21, and other ports are Designated Forwarding leading to Switch C and D respectively.

The reader can continue to check switch B, C and D in a similar fashion (not shown in this lab guide) and build a logical picture of the MSTP instances as shown in [Figure 2](#page-2-1)

## <span id="page-5-0"></span>Task 4 - Path Cost

Now examine path cost and the MSTP port state from Switch D perspective in MSTP instance 1.

- In Figure 3 below the Root port path cost to the Root Switch A from Switch D perspective is 20,000 via port 1/1/3
- The next alternate path is via 1/1/2 with the next lowest path being through Switch B port 1/1/1 . This next alternate best path cost is 40,000 (20,000 (Switch D interface 1/1/2) + 20,000 (Switch B interface 1/1/1)) and is the summation of associated link cost.

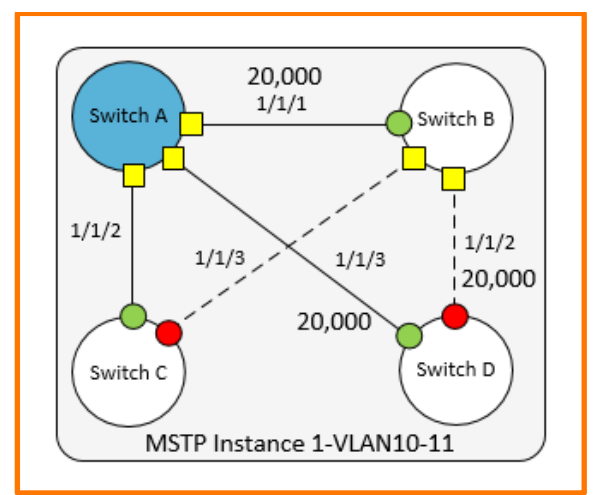

Figure 3 MSTP 1 path cost from Switch D

• Check the port roles and cost from Switch D perspective

**SwitchD#show spanning-tree mst 1**

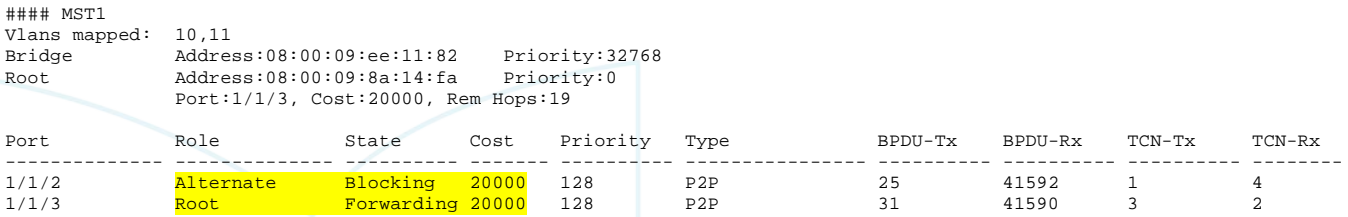

Above we see the local path costs on Switch D, port 1/1/3 being the Forwarding Root port and 1/1/2 being the Blocked Alternate port

• Now manipulate the cost to change the MSTP instance 1 topology from Switch D perspective, by changing the cost on Root port. To influence a change in this topology we need to increase cost to greater than 40,000, based on our earlier calculation.

#### **SwitchD#**

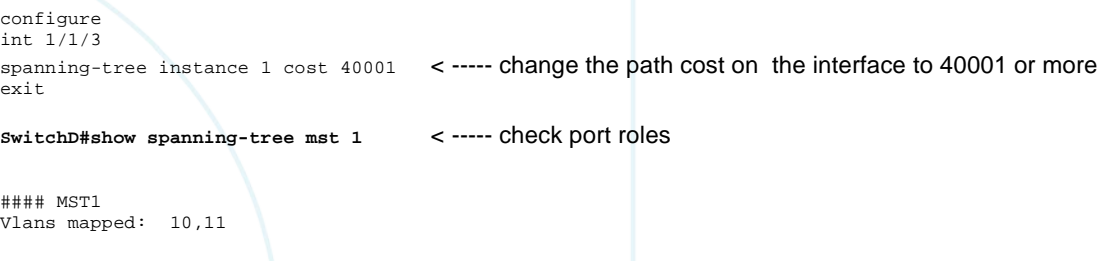

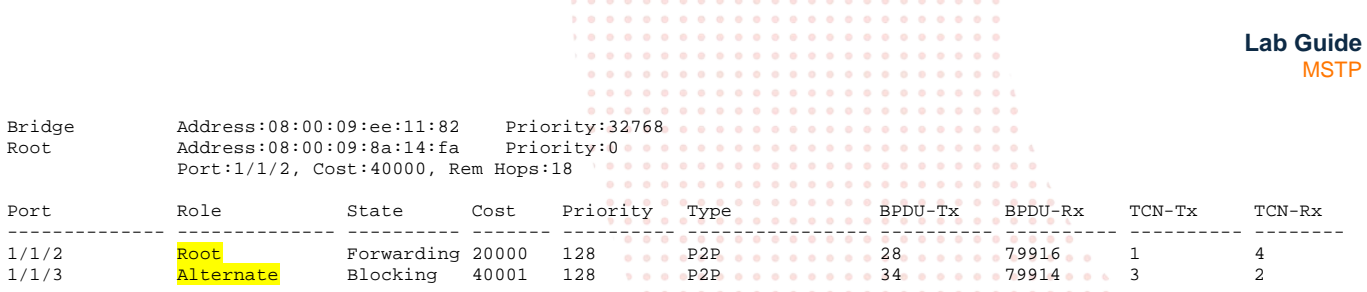

As shown above by manipulating the path cost the behavior of the ports roles were changed.

**Note** Default cost is calculated based on port link speed for the Aruba CX OVA the ports simulate 1GbEs and are set to 20,000. Please refer to Layer 2 birding guide to get the path cost for various speed ports.

## <span id="page-6-0"></span>Task 5 - MSTP timers and tuning

Detailed information around STP timers is beyond the scope of this lab guide. However, it is possible to change some MSTP timers to tune and improve convergence time. However, use of such parameters depends on design and architecture of a network as it can impact switch resources under certain conditions.

- spanning-tree forward-delay is the time spent in the listening and learning state. This time is equal to 15 seconds by default, and can be tuned between 4 and 30 seconds
- spanning-tree hello-time is the time between each Bridge Protocol Data Unit (BPDU) that are sent on a port. The default is 2 seconds and can be tuned between 2 and 10 sec.
- spanning-tree max-age is the interval, specified in the BPDU, that BPDU data remains valid after its reception. The bridge re-computes the spanning tree topology if it does not receive a new BPDU before max-age expiry. Default is 20 Seconds and can be changed between 6 and 20 Seconds.

The above three parameters are mentioned for completeness. For this lab guide we will explore :

• spanning-tree port-type admin-edge which is primarily designed to optimize ports that are connected to end points to allow the ports to transition directly to forwarding, circumventing the learning and listening phase.

#### On Switch C configure the following

**SwitchC#** configure int 1/1/9 no shut no routing vlan access 10

#### Now examine the ports on Switch C

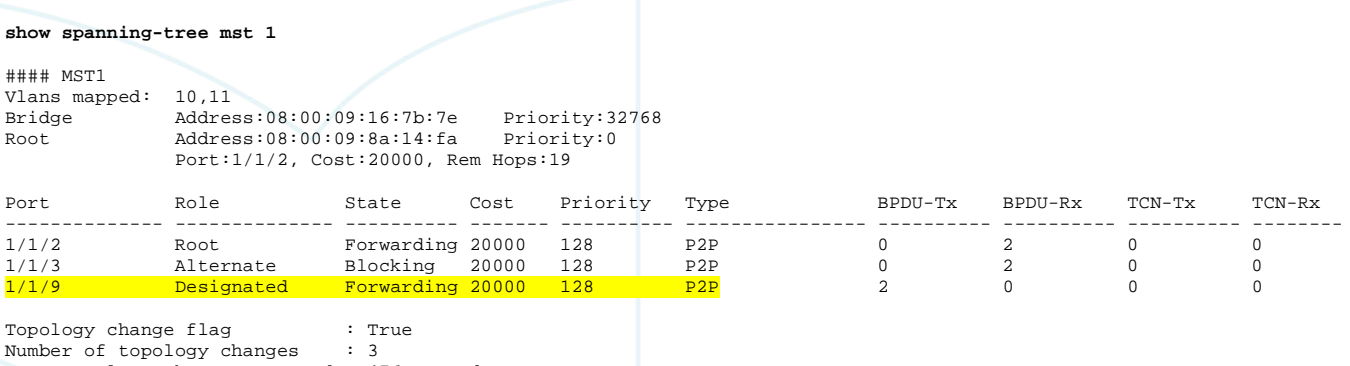

Number of topology changes : 3 Last topology change occurred : 476 seconds ago

In the above we can see the newly configured switch port act like a regular P2P port and we know that it will go into a learning and listening phase which is undesirable for ports connected to endpoints.

#### • On Switch C configure the following

```
SwitchC#
configure
int 1/1/9
spanning-tree port-type admin-edge
```
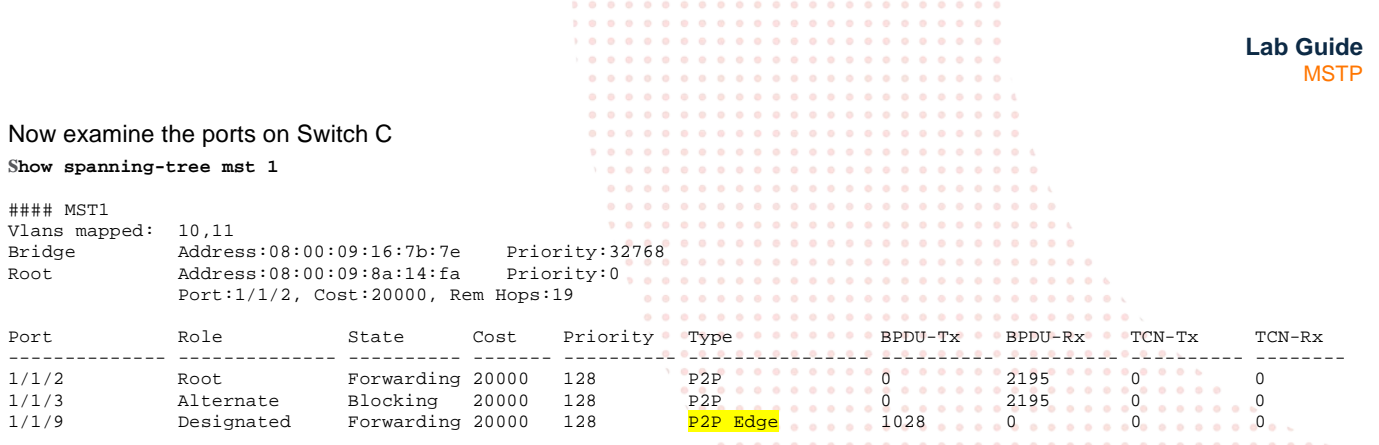

In the above we can now see the newly configured switch port is in a different mode "P2P Edge". This port will now go into forwarding mode when an endpoint is connected.

## <span id="page-7-0"></span>Task 5 - Spanning tree protection

Various security mechanisms are in place to protect spanning true configurations from interference and protect from rouge devices. We will explore both BPDU guard and Root guard.

**BPDU protection** secures the active MSTP topology by preventing spoofed BPDU packets from entering the MSTP domain. Typically BPDU protection would be applied to edge ports connected to end user devices that do not run MSTP. If MSTP BPDU packets are received on a protected port, this feature disables the port and an alerts can be sent out accordingly.

• On Switch D configure BPDU guard

```
SwitchD#
```

```
configure
interface 1/1/8
    no shutdown
     no routing
     vlan access 10
     spanning-tree bpdu-guard
```
• On Switch X configure the following

#### **SwitchX#**

```
configure
spanning-tree 
interface 1/1/8
     no shutdown
     no routing
     vlan access 1
  exit
```
Observe the output on Switch D. It can be observed that the port 1/1/8 is disabled as we received a BPDU on port 1/1/8 from Switch X. Timeouts can be configured to re-enable the port, not covered in this guide.

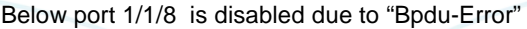

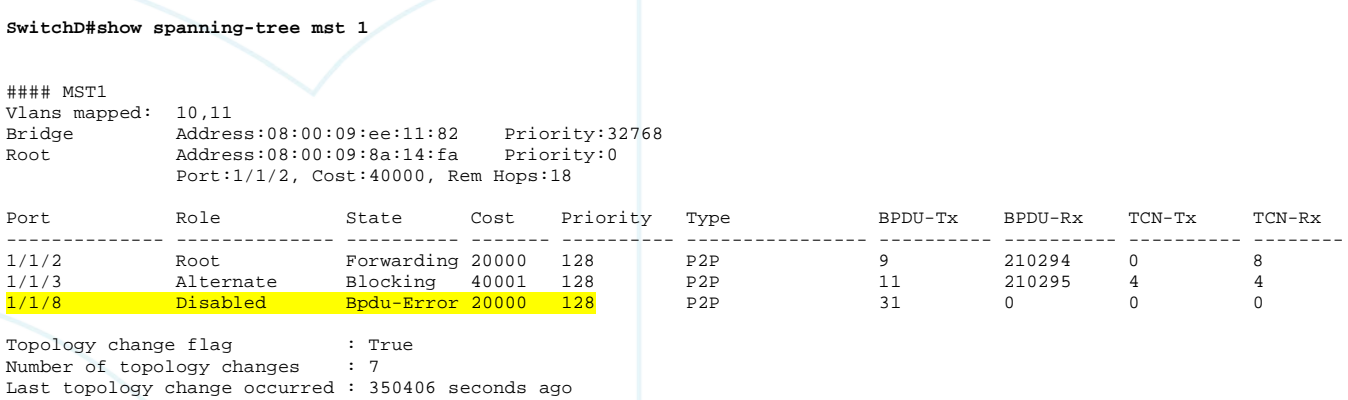

Below observe the state of the interface 1/1/8 is down as expected, due to Bpdu-Error.

#### **SwitchD#show int 1/1/8**

```
Interface 1/1/8 is down
Admin state is up
State information: 
Link transitions: 0
```
 $\ddot{\phantom{0}}$  $0<sup>1</sup>$ 

**Lab Guide MSTP** Description: Hardware: Ethernet, MAC Address: 08:00:09:ee:11:82 MTU 1500 Type -Full-duplex qos trust none Speed 1000 Mb/s Auto-negotiation is on Flow-control: off

**Note:** On Switch X OVA Simulator toggle the port "shut" to "no shut" may be required to enable BPDU initially.

**Root Protection**. Secures the active MSTP topology by preventing other switches declaring their ability to propagate superior BPDU, containing both better information on the root bridge and path cost to the root bridge, which would normally replace the current root bridge selection.

In this lab setup enable Root guard on Switch A 1/1/2 and Switch B 1/1/3 respectively and then try and make Switch C the Root for Instance 1 and observe the behavior.

#### **SwitchA#**

```
configure
interface 1/1/2
    spanning-tree root-guard 
exit
```
#### **SwithB#**

```
configure
interface 1/1/3
    spanning-tree root-guard 
exit
```
#### **SwitchC#** configure

spanning-tree instance 1 priority 0 < ----- Make Switch C Root for instance 1 exit

Below observe that or instance 1 both Switch A and B ports go into Root Inconsistent Alternate for instance 1. Thus protecting the rest of the network from the information that Switch C is sending "better" BPDUs, and maintaining Layer 2 stability.

#### **SwithcA#show spanning-tree mst**  #### MST0 Vlans mapped: 1-9,12-19,22-4094 Address:08:00:09:8a:14:fa priority:0 Root Regional Root<br>Operational Operational Hello time(in seconds): 2 Forward delay(in seconds):15 Max-age(in seconds):20 txHoldCount(in pps): 6 Configured Hello time(in seconds): 2 Forward delay(in seconds):15 Max-age(in seconds):20 Max-Hops:20 Address:08:00:09:8a:14:fa Priority:0<br>Port:0 Path cost:0 Port:0 Path cost:0 Regional Root Address:08:00:09:8a:14:fa Priority:0 Internal cost:0 Rem Hops:20 Port Role State Cost Priority Type BPDU-Tx BPDU-Rx TCN-Tx TCN-Rx -------------- -------------- ---------- ---------- ---------- ---------------- ---------- ---------- ---------- ----- 1/1/1 Designated Forwarding 20000 128 P2P 217571 217573 11 14 1/1/2 Designated Forwarding 20000 128 P2P 217566 565 15 8 Forwarding 20000 Topology change flag : True Number of topology changes : 15 Last topology change occurred : 908 seconds ago #### MST1 Vlans mapped: 10,11<br>Bridge Addres Bridge Address:08:00:09:8a:14:fa Priority:0<br>Root Address:08:00:09:8a:14:fa Priority:0  $Address:08:00:09:8a:14:f$ a Port:0, Cost:0, Rem Hops:20 Port Role State Cost Priority Type BPDU-Tx BPDU-Rx TCN-Tx TCN-Rx -------------- -------------- ---------- ------- ---------- ---------------- ---------- ---------- ---------- -------- 1/1/1 Designated Forwarding 20000 128 P2P 217571 217573 11 14 **1/1/2 Alternate Root-Inc** 20000 128 P2P 217566 565 15 8 Forwarding 20000 Topology change flag : True Number of topology changes : 18 Last topology change occurred : 908 seconds ago #### MST2 Vlans mapped: 20,21<br>Bridge Addres Bridge Address:08:00:09:8a:14:fa Priority:4096

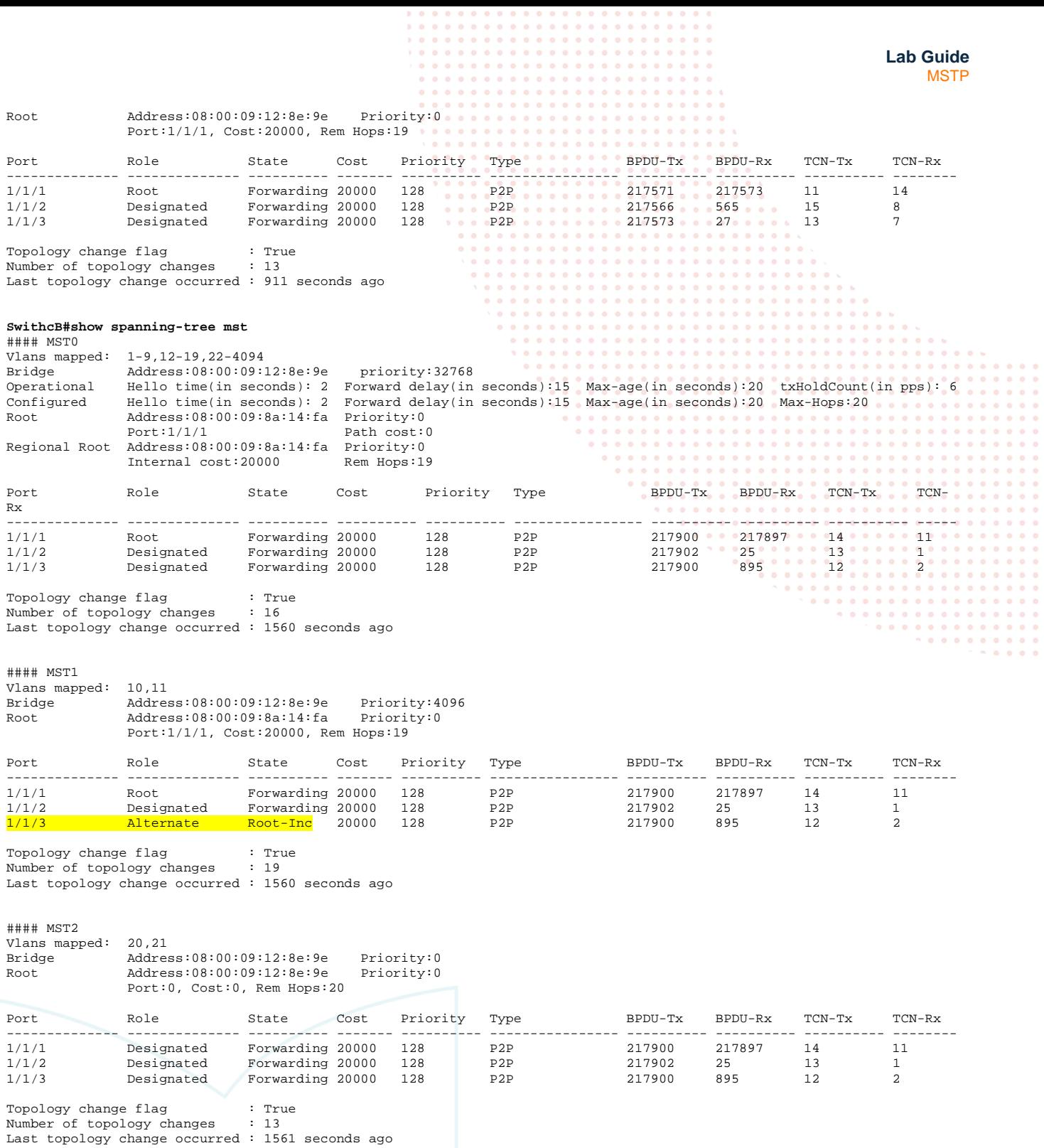

**End of lab**

# <span id="page-10-0"></span>**Appendix – Complete Configurations**

- If you face issues during your lab, you can verify your configs with the configs listed in this section
- If configs are the same, try powering off/powering on the switches to reboot them

#### **Switch A**

```
hostname SwitchA
!
!
ssh server vrf mgmt
vlan 1,10-11,20-21
spanning-tree
spanning-tree priority 0
spanning-tree config-name sp1
spanning-tree config-revision 1
spanning-tree instance 1 vlan 10,11
spanning-tree instance 1 priority 0
spanning-tree instance 2 vlan 20,21
spanning-tree instance 2 priority 1
interface mgmt
     no shutdown
     ip dhcp 
interface 1/1/1
     no shutdown
     no routing
     vlan trunk native 1
     vlan trunk allowed all
interface 1/1/2
     no shutdown
     no routing
     vlan trunk native 1
     vlan trunk allowed all
     spanning-tree root-guard
interface 1/1/3
     no shutdown
     no routing
     vlan trunk native 1 
     vlan trunk allowed all
!
!
https-server vrf mgmt
```
## **Switch B**

```
hostname SwithcB
!
!
ssh server vrf mgmt
vlan 1,10-11,20-21
spanning-tree
spanning-tree config-name sp1
spanning-tree config-revision 1
spanning-tree instance 1 vlan 10,11
spanning-tree instance 1 priority 1
spanning-tree instance 2 vlan 20,21
spanning-tree instance 2 priority 0
interface mgmt
     no shutdown
     ip dhcp
interface 1/1/1 
    no shutdown
     no routing
     vlan trunk native 1
     vlan trunk allowed all
interface 1/1/2
     no shutdown
     no routing
     vlan trunk native 1
     vlan trunk allowed all
interface 1/1/3
     no shutdown
```

```
Lab Guide
                                                                                                          MSTP
     no routing
     vlan trunk native 1
     vlan trunk allowed all
     spanning-tree root-guard
!
!
https-server vrf mgmt
Switch C
hostname SwitchC
!
!
ssh server vrf mgmt
vlan 1,10-11,20-21
spanning-tree
spanning-tree config-name sp1
spanning-tree config-revision 1
spanning-tree instance 1 vlan 10,11
spanning-tree instance 1 priority 0
spanning-tree instance 2 vlan 20,21
interface mgmt
     no shutdown
     ip dhcp
interface 1/1/2 
     no shutdown
     no routing
     vlan trunk native 1
     vlan trunk allowed all
interface 1/1/3
     no shutdown
     no routing
     vlan trunk native 1
```

```
Switch D
```
! !

interface 1/1/9 no shutdown no routing vlan access 10

https-server vrf mgmt

vlan trunk allowed all

spanning-tree port-type admin-edge

```
hostname SwitchD
!
!
ssh server vrf mgmt
vlan 1,10-11,20-21
spanning-tree
spanning-tree config-name sp1
spanning-tree config-revision 1
spanning-tree instance 1 vlan 10,11
spanning-tree instance 2 vlan 20,21
interface mgmt
    no shutdown
     ip dhcp
interface 1/1/2
     no shutdown
     no routing 
     vlan trunk native 1
     vlan trunk allowed all
     spanning-tree instance 2 cost 40001
interface 1/1/3
     no shutdown
     no routing
     vlan trunk native 1
     vlan trunk allowed all
     spanning-tree instance 1 cost 40001
interface 1/1/8
    no shutdown
     no routing
     vlan access 10
     spanning-tree bpdu-guard
!
```
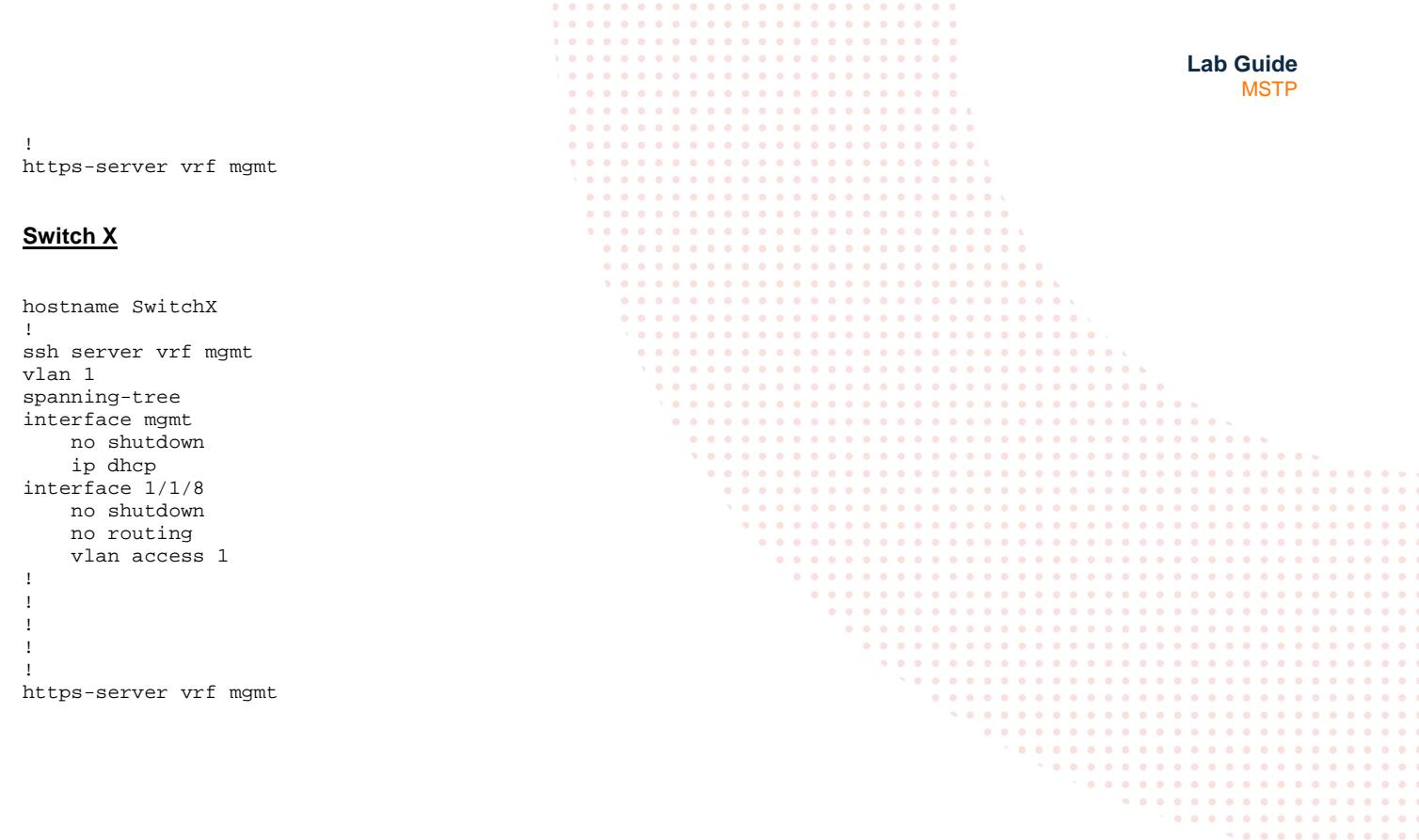

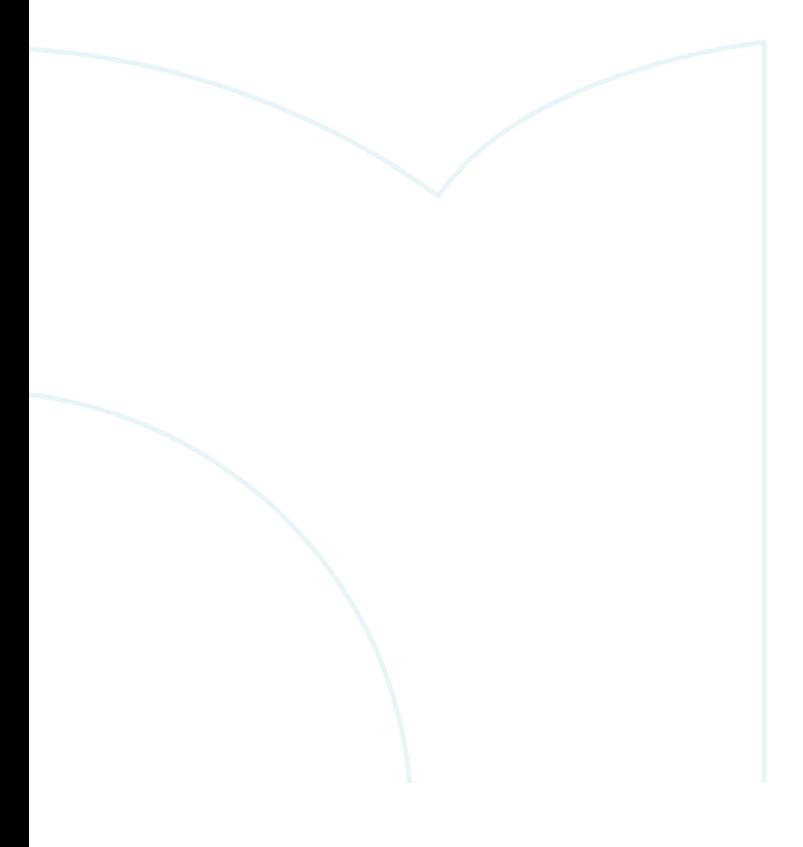

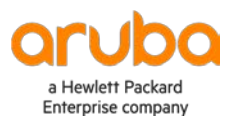

www.arubanetworks.com